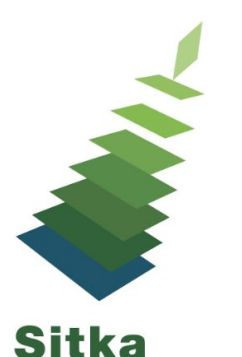

## **On the List: Holds Management in Evergreen**

Holds - <http://docs.sitka.bclibraries.ca/Sitka/current/html/hold.html>

Hold Filling Explained - [http://docs.sitka.bclibraries.ca/Sitka/current/html/hold\\_holds\\_filling\\_explained.html](http://docs.sitka.bclibraries.ca/Sitka/current/html/hold_holds_filling_explained.html)

## **Hold Related Report Templates**

- 1. Hold Policy Reports [**Sitka Templates -> Library Configuration**]
	- a. Hold Policies by Item's Owning Library
	- b. Hold policy by pickup library
- 2. Other Holds Reports [**Sitka Templates -> Holds**]
	- a. Long-time Unfulfilled Holds without a current target (with copy status info)
	- b. Monthly Fulfilled Holds Count
	- c. Outstanding holds count by title (excluding volume or copy level holds)
	- d. Monthly Total Holds Placed

## **Find Another Target for Holds**

If there is an item on your Holds Pull List but you cannot fill the hold, staff can do one of the following:

- Mark the copy missing or damaged
- Retarget the hold to find another copy
	- $\circ$  Actions for Selected Holds  $\rightarrow$  Find Another Target.
	- Evergreen immediately searches for an available copy for the hold and puts it on the Holds Pull List. If there is no available copy, the hold status will be set to "Wait for copy".
- Leave the item on the pull list do not capture the hold
	- When Evergreen re-targets holds (at least once a day, but at different time for individual holds), it removes the current target, then picks up one.
	- Situation wise, it may or may not target the original copy.
	- A copy that has been on a Pull List for a day may likely disappear when the hold is retargeted.

## <http://docs.sitka.bclibraries.ca/Sitka/current/html/hold-find-another-target.html>

**Remember to never cancel a hold placed for pickup at another library** - If your copy has been targeted and you can't fill the hold mark the item as missing or damaged or find another target.

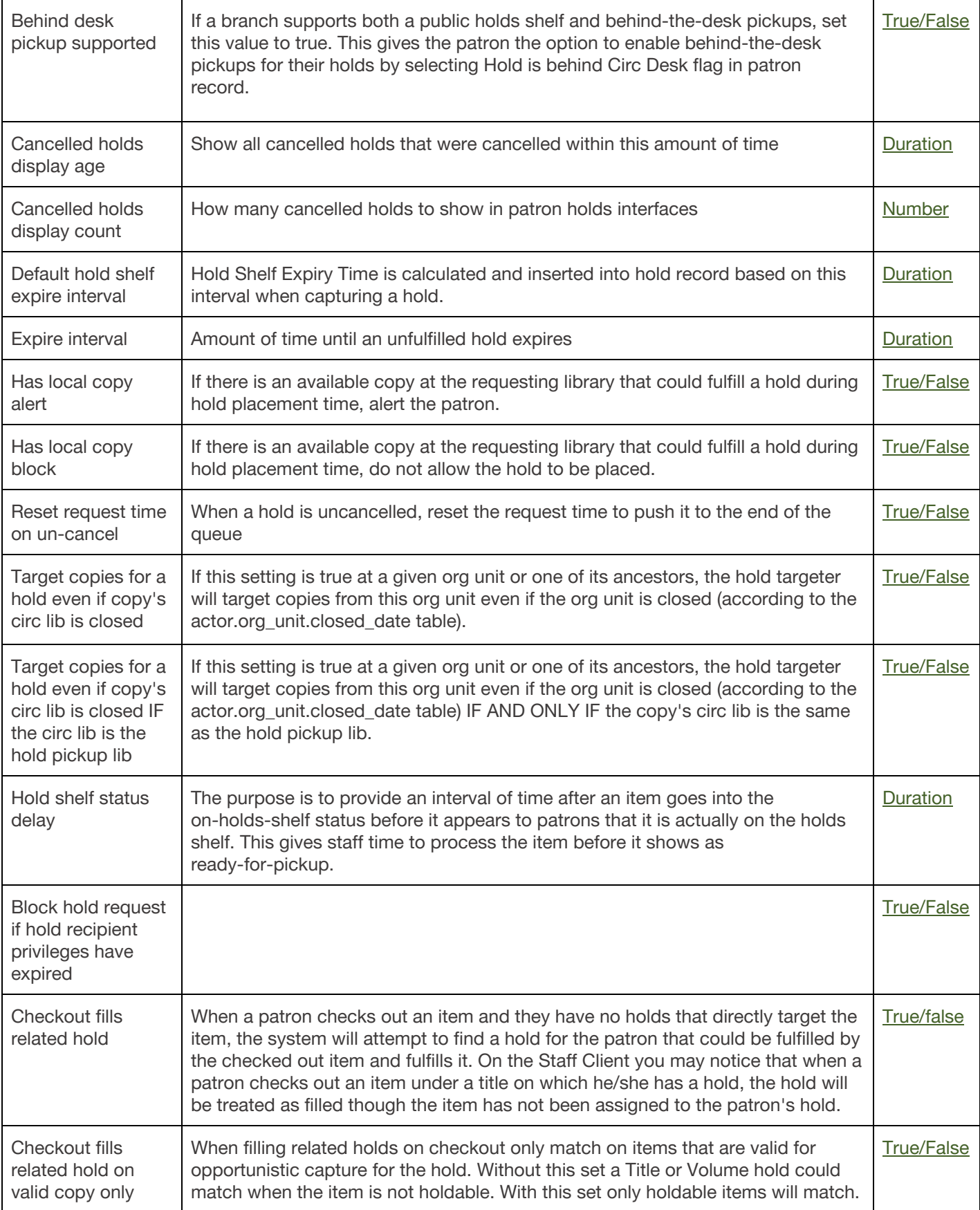